# **Cisco MDS 9000 Family Release Notes for Cisco MDS SAN-OS Release 2.0(2b)**

#### **Release Date: December 10, 2004**

#### **Text Part Number: OL-6249-02 A1**

This document describes the caveats and limitations for switches in the Cisco MDS 9000 Family. Use this document in conjunction with documents listed in the ["Related Documentation" section on page 24](#page-23-0).

**Note** Release notes are sometimes updated with new information on restrictions and caveats. Refer to the following website for the most recent version of the *Cisco MDS 9000 Family Release Notes*: [http://www.cisco.com/en/US/products/hw/ps4159/ps4358/prod\\_release\\_notes\\_list.html](http://www.cisco.com/en/US/products/hw/ps4159/ps4358/prod_release_notes_list.html)

[Table 1](#page-0-0) shows the on-line change history for this document.

<span id="page-0-0"></span>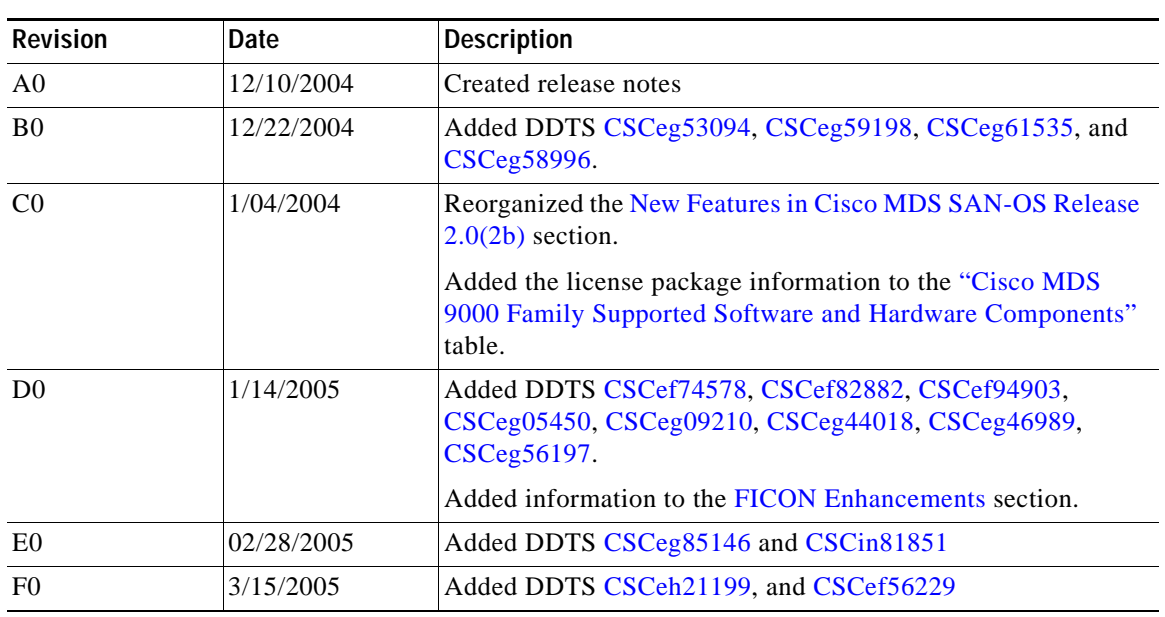

#### *Table 1 On-Line History Change*

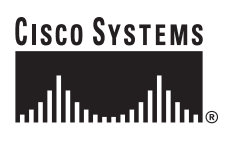

**Corporate Headquarters: Cisco Systems, Inc., 170 West Tasman Drive, San Jose, CA 95134-1706 USA**

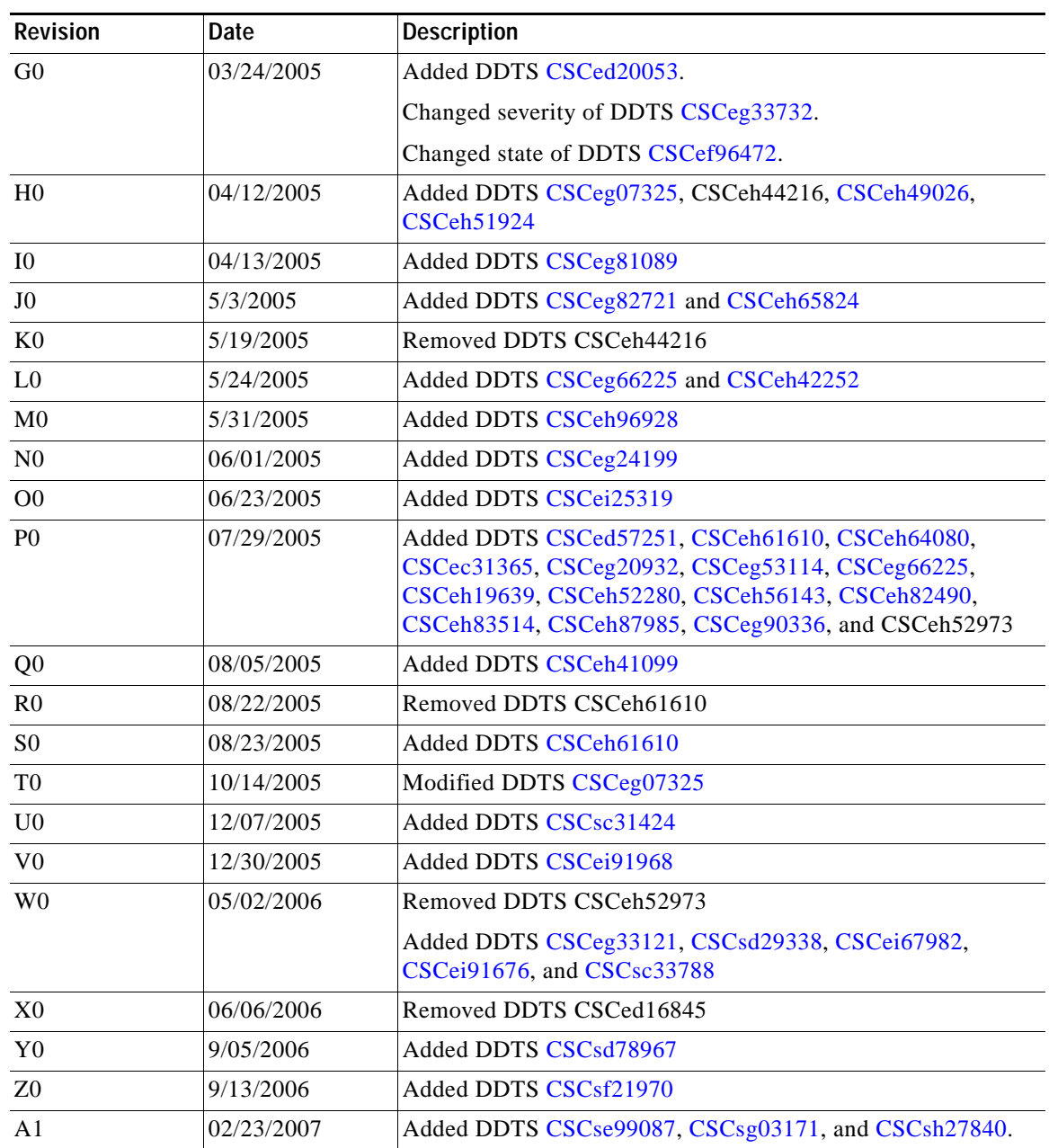

#### *Table 1 On-Line History Change (continued)*

# **Contents**

This document includes the following sections:

- **•** [Introduction, page 3](#page-2-1)
- **•** [System Requirements, page 3](#page-2-2)
- **•** [Image Upgrade, page 6](#page-5-0)
- **•** [New Features in Cisco MDS SAN-OS Release 2.0\(2b\), page 7](#page-6-0)

- **•** [Limitations and Restrictions, page 9](#page-8-0)
- **•** [Caveats, page 9](#page-8-1)
- **•** [Related Documentation, page 24](#page-23-0)
- **•** [Obtaining Documentation, page 25](#page-24-0)
- **•** [Documentation Feedback, page 26](#page-25-0)
- **•** [Cisco Product Security Overview, page 26](#page-25-1)
- **•** [Obtaining Technical Assistance, page 27](#page-26-0)
- **•** [Obtaining Additional Publications and Information, page 29](#page-28-0)

# <span id="page-2-1"></span>**Introduction**

The Cisco MDS 9000 Family of multilayer directors and fabric switches offers intelligent fabric-switching services that realize maximum performance while ensuring high reliability levels. These switches combine robust and flexible hardware architecture with multiple layers of network and storage management intelligence. This powerful combination enables highly available, scalable storage networks that provide advanced security and unified management features.

The Cisco MDS 9000 Family provides intelligent networking features such as multiprotocol and multitransport integration, virtual SANs (VSANs), advanced security, sophisticated debug analysis tools, and unified SAN management.

# <span id="page-2-2"></span>**System Requirements**

This section describes the system requirements for Cisco MDS SAN-OS Release 2.0(2b) and includes the following topics:

- **•** [Components Supported, page 3](#page-2-3)
- **•** [Determining the Software Version, page 6](#page-5-1)

## <span id="page-2-3"></span>**Components Supported**

[Table 2](#page-2-0) lists the software and hardware components supported by the Cisco MDS 9000 Family.

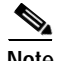

**Note** To use the Cisco Storage Services Enabler package, Cisco MDS SAN-OS Release 1.3(5) or later must be installed on the MDS switch.

<span id="page-2-0"></span>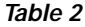

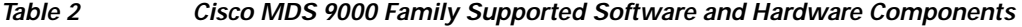

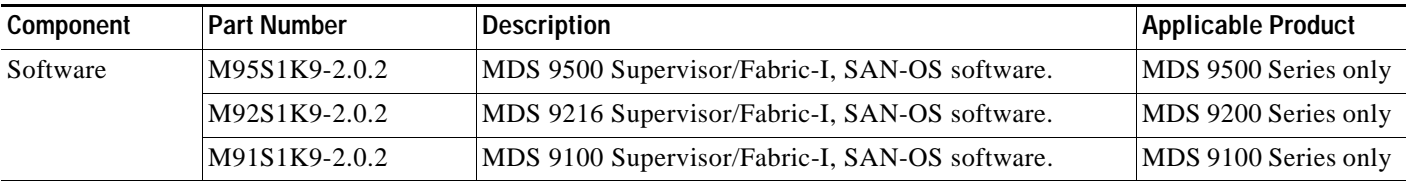

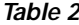

*Table 2 Cisco MDS 9000 Family Supported Software and Hardware Components (continued)*

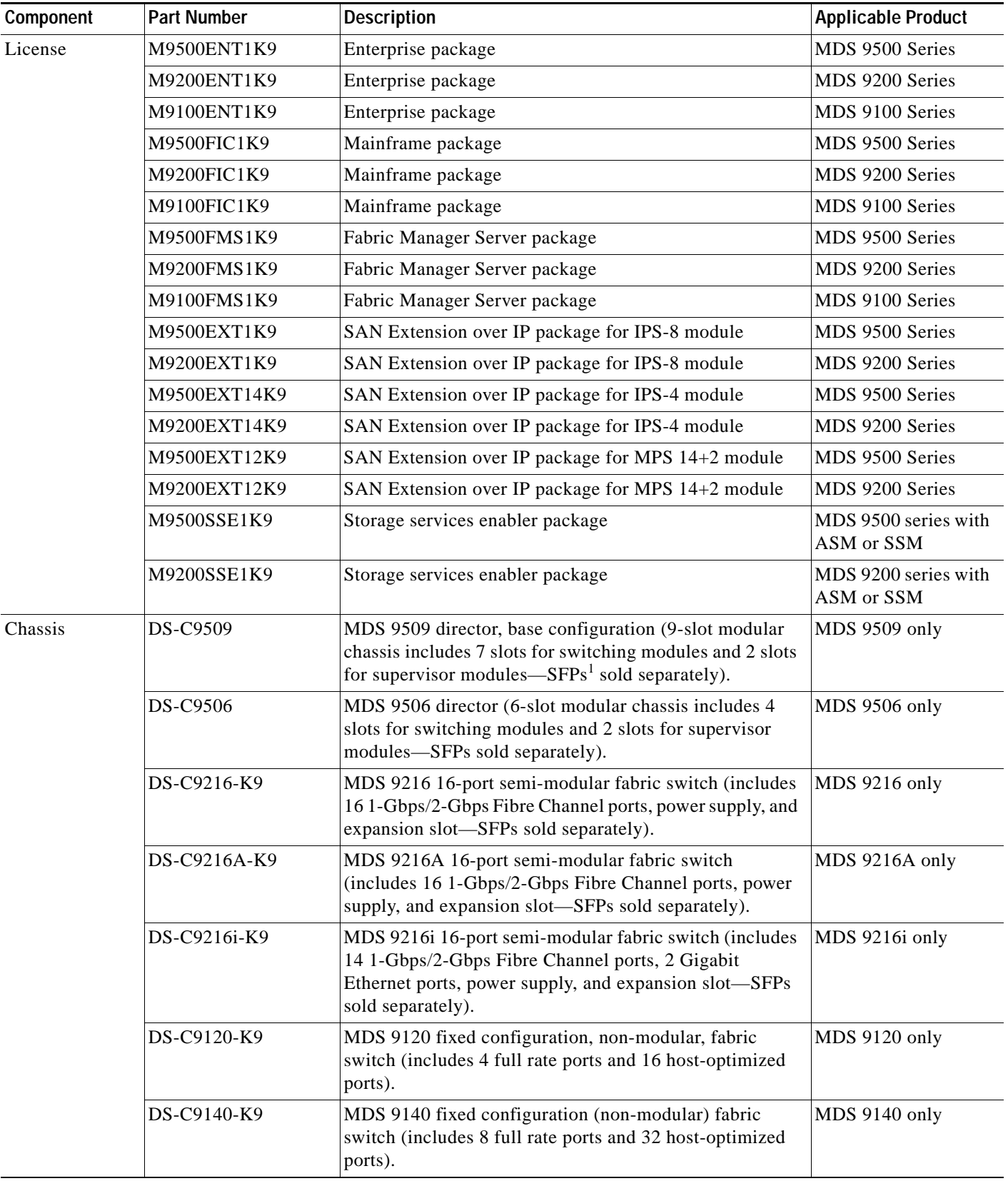

 $\mathbf l$ 

۰

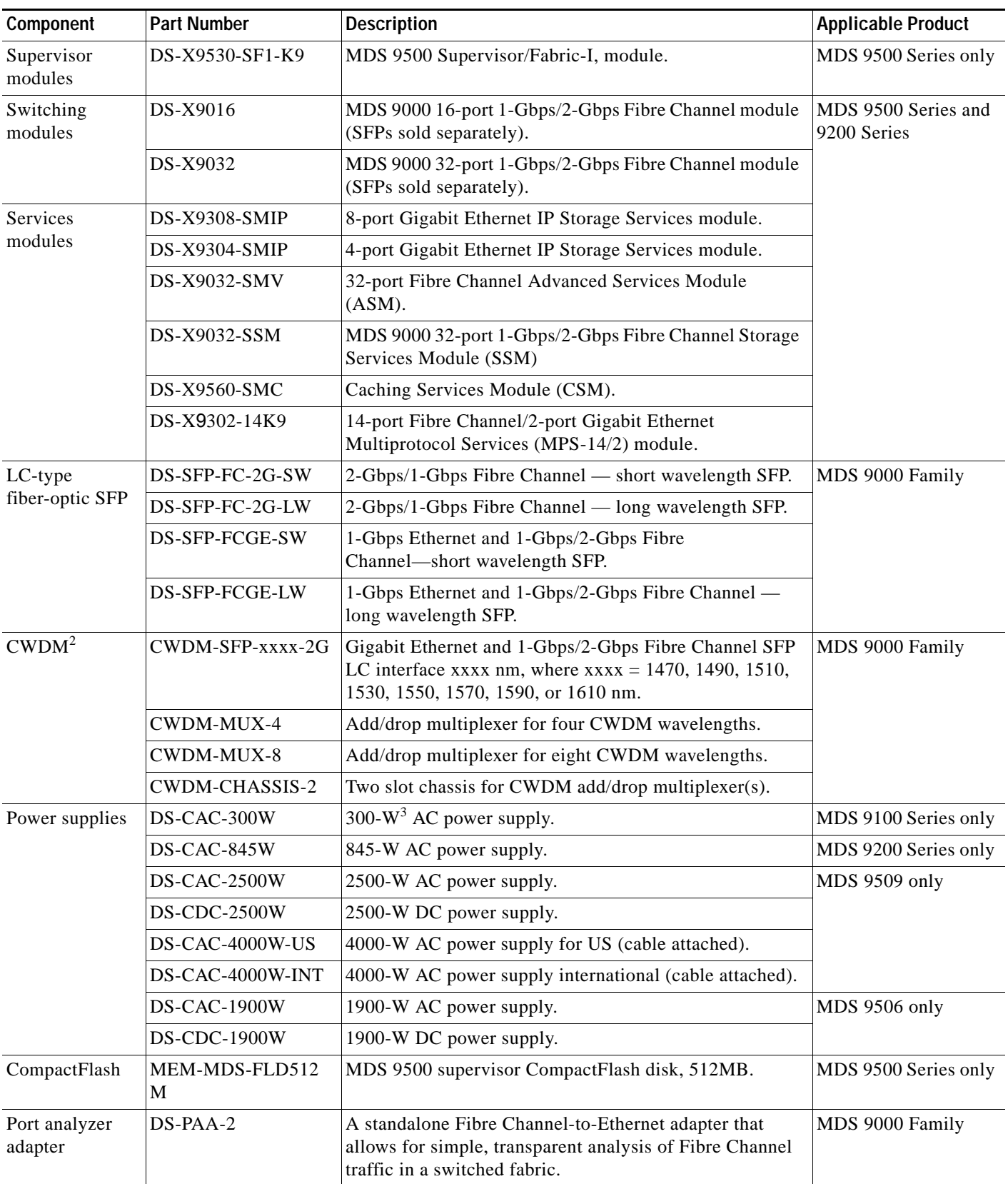

#### *Table 2 Cisco MDS 9000 Family Supported Software and Hardware Components (continued)*

- 1. SFP = small form-factor pluggable
- 2. CWDM = coarse wavelength division multiplexing
- 3.  $W = W$ att

## <span id="page-5-1"></span>**Determining the Software Version**

**Note** We strongly recommend that you use the latest available software release supported by your vendor for all Cisco MDS 9000 Family products.

To determine the version of the Cisco MDS SAN-OS software currently running on a Cisco MDS 9000 Family switch using the CLI, log into the switch and enter the **show version** EXEC command.

To determine the version of the Cisco MDS SAN-OS software currently running on a Cisco MDS 9000 Family switch using the Fabric Manager, view the Switches tab in the Information pane, locate the switch, using the IP address, logical name, or WWN, and check its version in the Release column.

## <span id="page-5-0"></span>**Image Upgrade**

The Cisco MDS SAN-OS software is designed for mission-critical high availability environments. To realize the benefits of nondisruptive upgrades on the Cisco MDS 9500 Directors, we highly recommend that you install dual supervisor modules.

You can nondisruptively upgrade to Cisco MDS SAN-OS Release 2.0(2b) from any SAN-OS software release beginning with Release 1.3(x). If you are running an older version of SAN-OS, upgrade to Release 1.3(x) and then Release 2.0(2b).

When downgrading from Cisco MDS SAN-OS Release 2.0(2b) to Release 1.3(x), you might need to disable new features in Release 2.0(2b) for a nondisruptive downgrade. Issuing the **install all** command from the CLI, or using Fabric Manager to perform the downgrade enables the compatibility check. The check indicates that the downgrade is disruptive and the reason is "current running-config is not supported by new image".

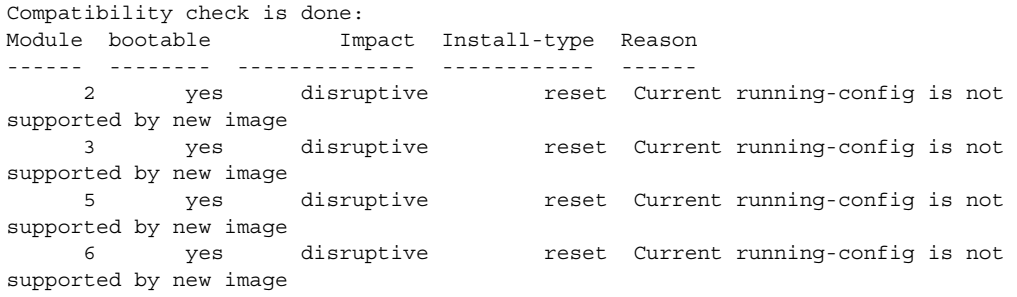

At a minimum, you need to disable the default device alias distribution feature using the **no device-alias distribute** command in global configuration mode. The **show incompatibility system bootflash:1.3(x)\_filename** command determines which additional features need to be disabled.

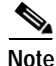

**Note** [Refer to the "Determining Software Compatibility" section of the](http://www.cisco.com/en/US/products/hw/ps4159/ps4358/products_configuration_guide_chapter09186a0080244a2f.html#wp1298989) *[Cisco MDS 9000 Family](http://www.cisco.com/en/US/products/hw/ps4159/ps4358/products_configuration_guide_chapter09186a0080244a2f.html#wp1299121)  [Configuration Guide](http://www.cisco.com/en/US/products/hw/ps4159/ps4358/products_configuration_guide_chapter09186a0080244a2f.html#wp1299121)* for more details.

# <span id="page-6-0"></span>**New Features in Cisco MDS SAN-OS Release 2.0(2b)**

This section describes the new features introduced in Cisco MDS SAN-OS Release 2.0(2b). This release offers features that are available through separate downloads for the SSM and ASM modules.

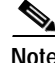

**Note** These release notes are specific to this release. For the complete Release 2.x documentation set, see the ["Related Documentation" section on page 24](#page-23-0).

## **32-Port Fibre Channel Storage Services Module**

The Cisco MDS 9000 Family supports the 32-port Fibre Channel Storage Services Module (SSM). The SSM enables pooling of heterogeneous storage for increased storage utilization, simplified storage management, and reduced total cost of storage ownership.The SSM provides distributed intelligent storage services including Fibre Channel write acceleration and SCSI flow statistics.

#### **Fibre Channel Write Acceleration**

Fibre Channel write acceleration minimizes application latency or reduces transactions per second over long distances. For synchronous data replication, Fibre Channel write acceleration increases the distance of replication or reduces effective latency to improve performance.To take advantage of this feature, both the initiator and target devices must be directly attached to an SSM.

#### **SCSI Flow Statistics**

The SSM can be configured to collect SCSI read, write, and error statistics.

### <span id="page-6-1"></span>**FICON Enhancements**

The FICON enhancements for this release include:

- **•** The 14/2-port Multiprotocol Services (MPS-14/2) module supports FICON.
- **•** FCIP Wizard has knowledge of FICON port addresses.
- **•** Fabric Manager's FICON "Load Balancing Tool" shows exact ISLs used in calculator.

## **ELP Enhancement**

ELP is compliant with FC-SW-3.

### **Fabric Manager Enhancements**

The Cisco MDS 9000 Family Fabric Manager supports:

- **•** Cisco Fabric Services (CFS). With CFS you can:
	- **–** Enable or disable CFS across all switches.
	- **–** Commit feature configuration changes and distribute through the fabric.

- **–** Discard feature configuration changes, regardless of who the owner of those changes are.
- **–** Display information on which switches do not have CFS enabled.
- **•** Storage Services Module (SSM). This module introduces Intelligent Storage Services to the Cisco MDS 9000 Family. Fabric Manager lets you configure and monitor Fibre Channel write acceleration on the SSM.

# **Device Manager Enhancements**

The Cisco MDS 9000 Family Device Manager supports TCP statistics on all IP ports on Cisco MDS IP Storage Services (IPS) modules (including IPS-4, IPS-8, and MPS-14/2). These statistics include the number of TCP connections opened, accepted, or failed.

# <span id="page-8-0"></span>**Limitations and Restrictions**

The following limitations and restrictions apply to all switches in the Cisco MDS 9000 Family.

## **DPVM Compatibility**

In a fabric, if you have switches with Cisco MDS SAN OS Release 2.0(1b) and others have software Release 2.0(2b), if a commit issued from the switch running Release 2.0(2b) fails, then all of the subsequent commits will fail. This will typically happen if the user activates a database without the **force** option and some conflicting entries are found. While selecting the master switch in Fabric Manager DPVM Wizard, we recommend choosing a switch with Release 2.0(2b) to avoid problems.

This issue does not happen in a fabric consisting of switches running the same software version.

The workaround is to clear or discard the existing session using the **clear dpvm session** or **dpvm abort** commands and restart the operation with the **activate force** if required.

# <span id="page-8-2"></span><span id="page-8-1"></span>**Caveats**

This section lists the open and resolved caveats for this release. Use [Table 3](#page-8-2) to determine the status of a particular caveat. In the table, "O" indicates an open caveat and "R" indicates a resolved caveat.

| <b>DDTS Number</b> | Software Release (Open or Resolved) |              |  |
|--------------------|-------------------------------------|--------------|--|
|                    | 2.0(1b)                             | 2.0(2b)      |  |
| <b>Severity 1</b>  |                                     |              |  |
| <b>CSCeg33121</b>  | $\mathbf{O}$                        | $\mathbf O$  |  |
| <b>CSCsd29338</b>  |                                     | $\Omega$     |  |
| <b>Severity 2</b>  |                                     |              |  |
| CSCed57251         | $\Omega$                            | $\Omega$     |  |
| CSCef86223         | $\overline{O}$                      | $\mathbf{R}$ |  |
| <b>CSCef89511</b>  | $\mathbf{O}$                        | $\mathbf R$  |  |
| <b>CSCef93586</b>  | $\mathbf{O}$                        | $\mathbf R$  |  |
| <b>CSCef97057</b>  | $\Omega$                            | $\mathbb{R}$ |  |
| <b>CSCef98143</b>  | O                                   | $\mathbb{R}$ |  |
| <b>CSCeg02834</b>  | $\overline{O}$                      | $\mathbb{R}$ |  |
| CSCeg06512         | O                                   | $\mathbf R$  |  |
| <b>CSCeg07325</b>  | $\Omega$                            | ${\bf R}$    |  |
| <b>CSCeg07339</b>  | O                                   | $\mathbf R$  |  |
| <b>CSCeg09210</b>  | O                                   | $\mathbb{R}$ |  |
| <b>CSCeg11095</b>  |                                     | $\Omega$     |  |
| <b>CSCeg12962</b>  | O                                   | $\Omega$     |  |

*Table 3 Release Caveats and Caveats Corrected Reference*

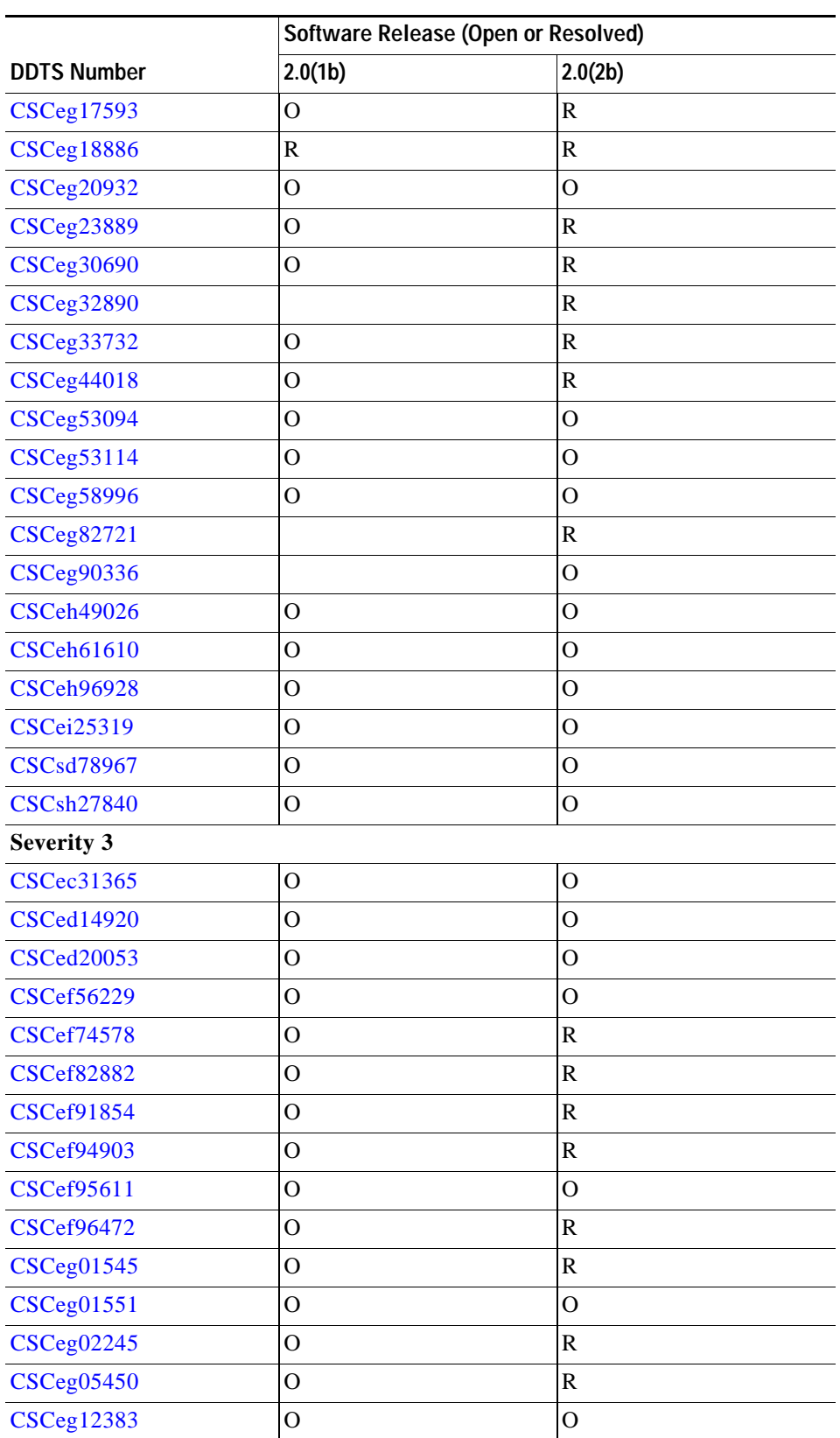

#### *Table 3 Release Caveats and Caveats Corrected Reference (continued)*

 $\overline{\phantom{a}}$ 

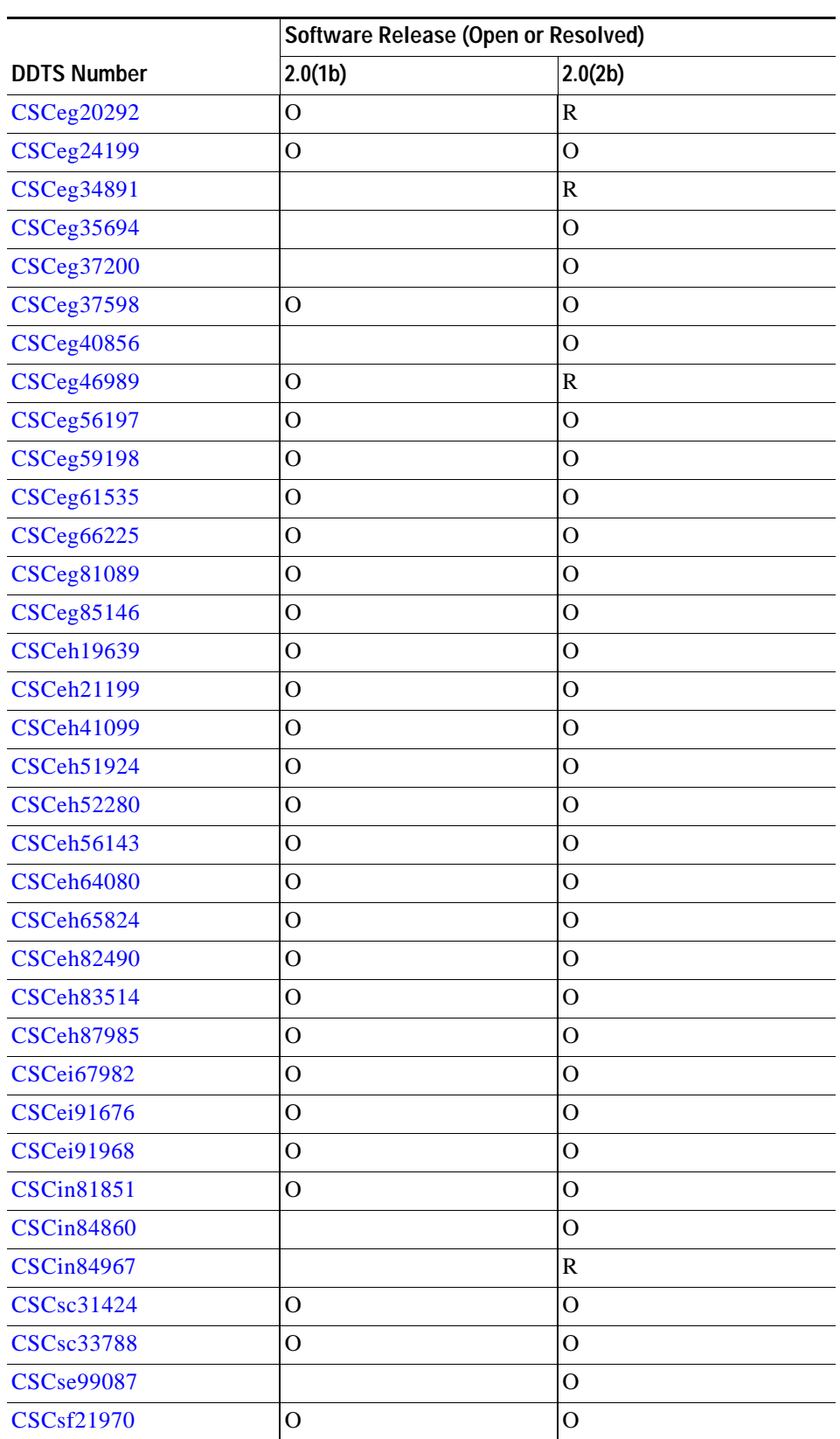

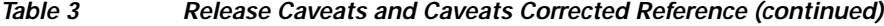

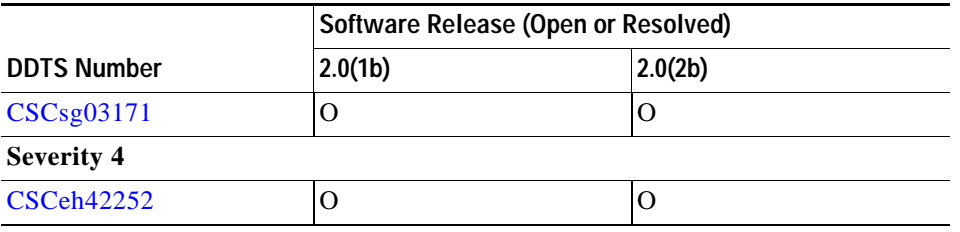

*Table 3 Release Caveats and Caveats Corrected Reference (continued)*

### **Resolved Caveats**

<span id="page-11-0"></span>**•** CSCef86223

**Symptom:** The IPsec feature supports 100 simultaneous encrypted tunnels for each Gigabit Ethernet interface. If you exceed this limit, the port fails.

**Workaround:** None.

<span id="page-11-1"></span>**•** CSCef89511

**Symptom:** If you disable in-order delivery in a Cisco MDS 9000 Family switch, and you change the default zone's priority in the presence of an active zone set, then the packets with the old priority may arrive out of order.

**Workaround:** None.

<span id="page-11-2"></span>**•** CSCef93586

**Symptom:** If you insert or reboot a standby supervisor module while the active supervisor module is in steady state, you may see the following message before the standby supervisor module goes online under certain circumstances:

2004 Oct 4 20:45:44 sw172 %SYSMGR-2-SYNC\_FAILURE\_STANDBY\_RESET: Failure in syncing messages to standby causing standby to reset.

After issuing this message, the active supervisor module forces another reboot of the standby supervisor module and prints the following system message:

%SYSMGR-2-SYNC\_FAILURE\_STANDBY\_RESET).

This double reboot takes a longer time for the standby supervisor module to go online. It does not impact the stability of the system. Once the standby supervisor is online, this problem cannot reoccur.

**Workaround:** None.

<span id="page-11-3"></span>**•** CSCef97057

**Symptom:** If the nWWN of a device logged through a port is assigned a new VSAN, and the DPVM database is activated, then the port does not move to the new VSAN.

**Workaround:** Disable and enable the interface.

<span id="page-11-4"></span>**•** CSCef98143

**Symptom:** If the fabric is in the enhanced zoning mode and a new Inter-Switch Link (ISL) triggers a zone database merge failure, then the commands to export/import the zone database fail to bring up the link.

**Workaround:** Fix the databases and then bring up the links in the switches on either side of the link.

<span id="page-12-2"></span>**•** CSCeg02834

**Symptom:** When downgrading from Cisco MDS SAN-OS Release 2.0(1b) to Cisco MDS SAN-OS Release  $1.3(x)$ , if the CIM server is enabled, the Gigabit Ethernet ports may go down.

**Workaround:** Disable the CIM server when downgrading from Release 2.0(1b) to Release 1.3(x).

<span id="page-12-3"></span>**•** CSCeg06512

**Symptom:** The iSNS server fails if you disable the iSNS server when the initiator is configured on the local switch, registers with the remote switch, and logs into the available targets on both switches.

#### **Workaround:** None.

<span id="page-12-1"></span>**•** CSCeg07325

**Symptom**: If a new VSAN is added to the TE port channel after a hitless upgrade to Cisco MDS SAN-OS Release 2.0(1b), any new vsans brought up in this port channel will either not come up or will come up, but not carry any traffic. This will also appear in following situations after the upgrade to release 2.0(1b):

- **a.** Suspend an active VSAN on the TE port channel and then unsuspend
- **b.** Clear an active VSAN from the TE port channel and then add it back.
- **c.** A brand new vsan is added/created on the switch

**Workaround**: There are two workarounds for these issues:

- **a.** Issue the **shutdown/no shutdown** command sequence on the TE port channel once.
- **b.** Reset all but one member of the port channel. When these reset members come back up, reset the last remaining member. This will ensure that the port channel remains operationally up, while resolving the problem.
- <span id="page-12-4"></span>**•** CSCeg07339

**Symptom:** The iSCSI/IPsec session may go down and come back up after a few hours if using Microsoft's implementation of IPsec in the iSCSI initiator software.

**Workaround**: None.

<span id="page-12-0"></span>**•** CSCeg09210

**Symptom**: In some cases the FICON port attributes will show no attributes in Device Manager.

**Workaround**: None.

<span id="page-12-5"></span>**•** CSCeg17593

**Symptom**: The zone server might fail to read its configuration because of some inconsistent values in its configuration during an upgrade.

**Workaround**: Upgrade to Cisco MDS SAN-OS Release 2.0(2b).

<span id="page-12-6"></span>**•** CSCeg18886

**Symptom**: If multiple "get all next" queries are sent before receiving a response from the first one, some queries might be dropped as they overwhelm the name server buffers. Some arrays do this to improve performance, resulting in dropped queries.

**Workaround**: Upgrade to Cisco MDS SAN-OS Release 2.0(2b).

<span id="page-12-7"></span>**•** CSCeg23889

**Symptom**: License warning notifications, either through Call Home or system messages, might occur in the following situations:

#### **Caveats**

#### *Send documentation comments to mdsfeedback-doc@cisco.com*

- **–** The grace period for a license package was triggered (a feature licensed by that license package had been used). Currently none of the features licensed by this license package are enabled.
- **–** The grace period for a license package expired. None of the features licensed by this license package are enabled.

**Workaround**: None.

<span id="page-13-5"></span>**•** CSCeg30690

**Symptom**: The SAN extension tuner tool cannot be used to inject traffic on FCIP links that have write acceleration enabled.

**Workaround**: None.

<span id="page-13-6"></span>**•** CSCeg32890

**Symptom**: Cisco MDS SAN-OS Release 2.0(2b) will not interoperate with older releases if encryption is set to AES and the initiator mode is set to IKEv1. Earlier releases negotiated AES encryption algorithm for IKEv1 without specifying the key length. Release 2.0(2b) correctly negotiates AES using a key length of 128 bits.

**Workaround**: Ensure that AES encryption algorithm is not configured if you plan to interoperate with any non-MDS device if you are running a release older than Release 2.0(2b). Or upgrade to Cisco MDS SAN-OS Release 2.0(2b).

<span id="page-13-3"></span>**•** CSCeg33732

**Symptom**: The SNMP process might fail under certain error conditions if you are adding a member to a zone using fcalias type.

**Workaround**: None.

<span id="page-13-2"></span>**•** CSCeg44018

**Symptom**: Sometimes in-service software upgrades from previous releases to Release 2.0(1b) causes errors in FICON VSANs showing up as IFCC errors on mainframe.

**Workaround**: None.

<span id="page-13-4"></span>**•** CSCeg82721

**Symptom**: Under certain traffic patterns, the Gigabit Ethernet port can flap when auto compression mode is selected. This problem can also occur rarely even when compression mode 1 is selected.

**Workaround**: Use mode 2 or mode 3 compression mode if the maximum throughput required is less than 25 Mega bits/sec. There is no workaround if the throughput requirement is  $>$  25 Mbps.

<span id="page-13-0"></span>**•** CSCef74578

**Symptom**: When the bit error rate exceeds a threshold, the switch does not send out the RLIR frame correctly. This frame is only used in FICON environment.

**Workaround**: Upgrade to Cisco MDS SAN-OS Release 2.0(2b).

<span id="page-13-1"></span>**•** CSCef82882

**Symptom**: A VSAN restricted user can change the assignment of a VSAN for an Fx port and have access to other VSANs using SNMP.

**Workaround**: None.

<span id="page-14-3"></span>**•** CSCef91854

**Symptom:** If a number of DPVM device entries are deleted together (by highlighting them) from the Fabric Manager or the Device Manager, these entries are not deleted properly and the switch returns an error.

**Workaround:** Delete one DPVM device entry at a time or upgrade to Cisco MDS SAN-OS Release 2.0(2b).

<span id="page-14-0"></span>**•** CSCef94903

**Symptom**: IPACL rules are deleted from the running configuration when issuing the **show startup configuration** command. Issuing the following commands might result in losing all the ipacl rules:

- **– show startup**
- **– copy running** to **startup**
- **– reload**

**Workaround**: Upgrade to Cisco MDS SAN-OS Release 2.0(2b).

<span id="page-14-2"></span>**•** CSCef96472

**Symptom:** The boot variables are not visible in the output of the **show startup-configuration**  command. However, the boot variables are successfully saved in startup configuration and are applied at the next switch reboot. This impact occurs when you copy the startup configuration to a file and then copy that file to a switch's running configuration. The bootvar configuration is not applied because it is missing in the file.

**Workaround:** If you use the specified sequence, manually set the boot variables.

<span id="page-14-4"></span>**•** CSCeg01545

**Symptom:** If you issue a blank commit after a merge failure or if this is the first commit after a merge failure, the current configuration database is activated in all switches in the fabric. If the configuration database is null or made null, then the database is deactivated in all switches.

**Workaround:** None.

<span id="page-14-5"></span>**•** CSCeg02245

**Symptom:** After creating or deleting VSANs, the Fabric Manager client does not list the VSANs correctly.

**Workaround**: Reopen (click File > Open Fabric or click the Open Fabric toolbar button) to display an accurate list of VSANs.

<span id="page-14-1"></span>**•** CSCeg05450

**Symptom**: In Device Manager, ports which dynamically become member of the FICON VSAN are not visible. Only static FICON VSAN ports are displayed.

**Workaround**: Make static and dynamic port VSANs identical.

<span id="page-14-6"></span>**•** CSCeg20292

**Symptom**: Issuing the **Ctrl-Z** sequence in the command-line interface does not exit configuration submode.

**Workaround**: Type **exit** command to exit the configuration submode.

<span id="page-14-7"></span>**•** CSCeg34891

**Symptom**: A null pointer exception results when launching the DPVM wizard while a switch is loading.

**Workaround**: Wait for the switch to load before launching the DPVM wizard.

<span id="page-15-0"></span>**•** CSCeg46989

**Symptom**: The **copy running-configuration startup-configuration** command fails to save the **zone default-zone permit vsan xx** command. In FICON environments, importing a configuration from one switch without this line, may prevent the data to flow as there are no real zones except the default zone.

**Workaround**: Add "zone default-zone permit vsan xx" in the configuration when applying the configuration to a different switch.

<span id="page-15-7"></span>**•** CSCin84967

**Symptom**: If you change the activation status, even after a refresh, when a DPVM distribution session is running, the updated status is not shown.

**Workaround**: During the session, check the **Device Manager** > **CFS** > **dpvm** to display the current activation status.

## **Open Caveats**

<span id="page-15-3"></span>**•** CSCeg33121

**Symptom**: A small amount of memory in the IP configuration process leaks each time any of the following commands execute: **show running-config**, **show startup-config**, **copy running-config startup-config**. After repeated occurrences, the command fails to execute.

**Workaround**: None.

<span id="page-15-4"></span>**•** CSCsd29338

**Symptom**: The port manager might crash and a switchover might occur when FICON is configured and the MDS switch is interoperating with a CNT device. This occurs when a port is UP, a link failure happens, and the remote node ID (RNID) retry timer is activated.

**Workaround**: None

<span id="page-15-1"></span>**•** CSCed57251

**Symptom**: In some rare instances in Cisco MDS SAN-OS Release 1.3, 2.0, and 2.1(1), when the IP Storage Services (IPS) module restarted after a failure, VSAN membership information about iSCSI interfaces was lost. However, a configuration saved with the **copy running-config startup** command was not lost.

#### **Workaround**: None.

<span id="page-15-5"></span>**•** CSCeg11095

**Symptom**: Duplicate fabrics are opened under different SANs when the loadFromDB option is selected.

**Workaround**: Select **Admin > Fabrics** to remove the fabric, and then reopen it with the loadFromDB box deselected.

<span id="page-15-6"></span>**•** CSCeg12962

**Symptom:** Some hosts may not accept IKE tunnel creation from Cisco MDS 9000 Family switches when an IKE session already exists in the switch. In such cases it may take more than the expected time for the IPsec session to come up. This scenario can happen when the Gigabit Ethernet interface on the switch fails and comes back up or if you issue a VRRP switchover to a different switch.

**Workaround:** For a faster recovery, disconnect and reinitiate the iSCSI session from the host.

<span id="page-15-2"></span>**•** CSCeg20932

**Symptom**: If an IPS module with operational FCIP PortChannels is reloaded, upgraded, or downgraded, the supervisor module may be reloaded causing the system to reboot.

**Workaround**: Before reloading, upgrading, or downgrading an IPS module, shut down all FCIP PortChannels on the line card.

<span id="page-16-0"></span>**•** CSCeg53094

**Symptom**: The XIOTECH initiator does not recognize remote storage devices.

**Workaround**: Issue the fcid-allocation area company-id 0x00d0b2 command before connecting the devices to the switch to ensure that the storage devices get FCIDs with a unique area byte. If the devices are already connected, refer to the Cisco MDS 9000 Family Configuration Guide for information about adding a company-id to the list.

<span id="page-16-5"></span>**•** CSCeg53114

**Symptom**: WWNs assigned to iSCSI initiators by the system can inadvertently be returned to the system when an upgrade fails or a manual downgrade is performed, such as when an older iSAN software version is booted up without using the **install all** command. In these scenarios, the system can later assign those WWNs again to other initiators, which causes conflicts. This bug is a duplicate of CSCei17820.

<span id="page-16-1"></span>**•** CSCeg58996

**Symptom**: Scheduled jobs are sometimes executed twice in a day.

**Workaround**: None. Upgrade to Cisco MDS SAN-OS Release 2.0(3)

<span id="page-16-6"></span>**•** CSCeh52280

**Symptom**: A corrupted license file installs on an MDS 9000 switch without errors.

**Workaround**: None.

<span id="page-16-7"></span>**•** CSCeh56143

**Symptom**: A Fabric Manager zone migration wizard causes a Telnet session to hang when a non-MDS switch is present.

**Workaround**: None.

<span id="page-16-4"></span>**•** CSCeh64080

**Symptom**: Following an upgrade from Release 1.1 to Release 1.3 or later, with persistent FC ID enabled, the FC IDs for the storage arrays may get changed after a link flap.

**Workaround**: None.

<span id="page-16-3"></span>**•** CSCeh65824

**Symptom**: If you install an SSM and boot it with either the VSFN or SSI Image, the Enterprise License grace period starts.

**Workaround**: None.

<span id="page-16-8"></span>**•** CSCeg90336

**Symptom**: A user that you create in Fabric Manager or Device Manager cannot log in from the console. Release 2.1(2) fixes this problem. However, if a third-party application creates a user using SNMP, a new MIB is required for Release 3.0.

**Workaround**: Third-party applications should use SSH to connect to the MDS 9000 switch, and then use CLI commands to create the user account.

<span id="page-16-2"></span>**•** CSCeh49026

#### **Caveats**

#### *Send documentation comments to mdsfeedback-doc@cisco.com*

**Symptom**: The application might report that the loop port is not up, however, the port is online and operational.

**Workaround**: Issue the shutdown/no shutdown command sequence to clear the problem.

<span id="page-17-3"></span>**•** CSCeh61610

**Symptom**: FCIP Write Acceleration does not work with certain storage replication subsystems.

**Workaround**: None.

<span id="page-17-1"></span>**•** CSCeh96928

**Symptom**: If your switch port is configured in auto speed (switchport speed auto) and auto mode (switchport mode auto), the switch-port fails to establish a link with the device connected through Emulex HBA LP8000 and remains in link-failure state. The problem occurs with the following combination of HBA, Driver, Firmware, and OS configured at 1 Gbps.

**Workaround**: Configure the switch port speed to 1 Gbps (switchport speed 1000) to support the Emulex HBA LP8000.

<span id="page-17-2"></span>**•** CSCei25319

**Sympton**: An error message in the log file occurs because the platform manager component passes the wrong parameter while responding to a SNMP query. In some cases, this results in the query not being responded to.

**Workaround**: Perform a refresh on Device Manager to clear the problem.

<span id="page-17-5"></span>**•** CSCsd78967

**Symptom**: If you remove a port from a port channel or shutdown a member port of a port-channel, the ConnUnitPortStatus/State trap is not sent.

**Workaround**: None.

<span id="page-17-6"></span>**•** CSCsh27840

**Symptom**: While using an FCIP link for remote SPAN, it is possible that the FCIP link may flap.

**Workaround**: Do not use FCIP links for Remote SPAN.

<span id="page-17-4"></span>**•** CSCec31365

**Symptom**: When IVR is enabled, the Fabric-Device Management Interface information is not transferred across VSANs for IVR devices.

#### **Workaround**: None.

<span id="page-17-7"></span>**•** CSCed14920

**Symptom:** During a switch upgrade, a SAN Volume Controller (SVC) node may not save its entire state under rare circumstances. This results in that node not being part of the cluster after the switch upgrade. Verify this symptom by issuing the **show nodes local** command at the svc-config prompt—the command output displays the following information:

- **–** The cluster state of the affected SVC node is unconfigured.
- **–** The node state of the affected SVC node is free.

**Workaround:** Manually remove the SVC node from the cluster and then add the node back into the cluster. Refer to the *Cisco MDS 9000 Family SAN Volume Controller Configuration Guide* for procedural details.

<span id="page-17-0"></span>**•** CSCed20053

**Symptom:** On rare occasions, the **install license** command may fail due to the saved state of the switch configuration. This may occur after saving a remote configuration to the switch using the **copy** *remote-url* **start-up** command.

**Workaround:** Issue the **copy ru st** command. The **install license** command should work properly after that.

<span id="page-18-0"></span>**•** CSCef56229

**Symptom**: If an iSCSI initiator is configured differently on multiple switches, iSNS might report more targets to the initiator than the initiator can access. An iSCSI initiator would get a target error if it attempts to establish a connection.

**Workaround**: None.

<span id="page-18-1"></span>**•** CSCef95611

**Symptom:** After a successful database merge, the **show cfs merge status name** *application\_name* command output may not reflect the correct merge status. However, the merge operation remains successful.

**Workaround:** None. The correct status is displayed when you perform additional CFS operations.

<span id="page-18-2"></span>**•** CSCeg01551

**Symptom:** If you issue a **dpvm commit** command, the DPVM application implicitly activates the existing configuration database. The configuration database is activated only when the **dpvm commit** command is explicitly issued after the **dpvm activate** command.

**Workaround:** None.

<span id="page-18-3"></span>**•** CSCeg12383

**Symptom**: On rare occasions, the PortChannels with FCIP interface members fail to come up when the switch reboots. This happens when the startup configuration has a default switchport trunk mode setting that does not match the configured trunk mode for PortChannel members (FCIP interfaces). Also, the startup configuration shows any explicit switchport trunk mode setting for the PortChannel.

**Workaround:** Reconfigure the switchport trunk mode on the PortChannel.

<span id="page-18-4"></span>**•** CSCeg35694

**Symptom**: If you delete a fabric and then enable the LoadFromDB option while the fabric rediscovers it, there might be a delay in seeing the fabric in the Fabric Manager client.

**Workaround**: Do not enable the LoadFromDB option in the Fabric Open dialog box when rediscovering the fabric again.

<span id="page-18-5"></span>**•** CSCeg37200

**Symptom**: Fabric Manager end-to-end connectivity tab does not display properly. The screen turns gray and a java.lang.nullPointerException can be found in the log.

**Workaround**: Close the dialog and relaunch it.

<span id="page-18-6"></span>**•** CSCeg37598

**Symptom**: The iSNS server might crash when iSCSI is disabled and iSNS is enabled using Fabric Manager.

**Workaround**: None.

<span id="page-18-7"></span>**•** CSCeg40856

**Symptom**: In Fabric Manager, a null pointer exception error message might result in a zone merge recovery on an already recovered fabric.

#### **Caveats**

#### *Send documentation comments to mdsfeedback-doc@cisco.com*

**Workaround**: Close the dialog box and relaunch it.

<span id="page-19-2"></span>**•** CSCeg56197

**Symptom**: Configuring the CIM server certificate as listed below might cause your switch to crash.

- **a.** Create a self-certified key (xxxxxx.pem file) on an external server (we use a utility under Hi-Command).
- **b.** Enter **conf t** to enter configuration mode.
- **c.** Enter **cimserver certificate xxxxxx.pem** to install a certificate specified in the file named with a .pem extension.
- **d.** Enter **cimserver enablehttps** to enable HTTPS (secure protocol).
- **e.** Enter **cimserver enable** to enable the CIM server.
- **f.** Enter **Ctrl-z** to quit

**Workaround**: None

<span id="page-19-0"></span>**•** CSCeg59198

**Symptom**: If your host or management application is configured to receive notifications from a Cisco MDS 9000 Family switch using SNMPv1, the source address of the notification might not contain the IP address of the switch. As a result, the host may not interpret the notification properly.

**Workaround**: Use SNMPv2c or upgrade to Cisco MDS SAN-OS Release 2.0(3).

**•** CSCeg59198

**Symptom**: If your host or management application is configured to receive notifications from a Cisco MDS 9000 Family switch using SNMPv1, the source address of the notification might not contain the IP address of the switch. As a result, the host may not interpret the notification properly.

**Workaround**: Use SNMPv2c or upgrade to Cisco MDS SAN-OS Release 2.0(3).

<span id="page-19-1"></span>**•** CSCeg61535

**Symptom**: The Telnet server may not be disabled even if you disable it through setup. A telnet session will still work in the switch.

**Workaround**: Issue the **no telnet server enable** command in configuration mode to disable telnet after you login to the switch.

<span id="page-19-4"></span>**•** CSCeg81089

**Symptom**: A Windows host running Hummingbird 10 with Connectivity Secure Shell 9, cannot use SSH to connect to an MDS switch running Cisco MDS SAN-OS Releases  $2.0(x)$ using the same host configuration as was used when connecting to an MDS switch running  $1.3(x)$  code. The host will display the error, "Authentication Failed, no more shared authentication methods".

**Workaround**: Reconfigure the client to use "keyboard-interactive" instead of "password" for authentication. To do this, go to tunnel profile settings, select Security Settings>Authentication. Ensure the "keyboard interactive" is the method used, "password" might be the currently configured method. Or upgrade to Cisco MDS SAN-OS Release 2.1(1a).

<span id="page-19-3"></span>**•** CSCeg85146

**Symptom**: The **show running** command shows the callhome profile alertgroups with an underscore ( \_ ) rather than a dash ( - ). If the **show running** command in Cisco MDS SAN-OS Release 1.3.x shows callhome profile with alertgroups as an underscore ( \_ ), then it will carry it over to the release 2.x code and cannot be deleted. This occurs if the following alert groups have been configured:

- **–** cisco\_tac
- **–** supervisor\_hardware

**–** linecard\_hardware

**Workaround**: Before upgrading to Cisco MDS SAN-OS Release 2.x, issue the **show running** command and delete the following alert groups:

- **–** cisco\_tac
- **–** supervisor\_hardware
- **–** linecard\_hardware
- <span id="page-20-3"></span>**•** CSCeh19639

**Symptom**: Alias for a down endport is not shown andis referenced by its pwwn in the Edit FullZoneset screen of the Fabric Manager rather than the fcalias name. This does not affect the functionality of adding those members to the zones either in Fabric Manager or in the CLI.

#### **Workaround**: None

<span id="page-20-0"></span>**•** CSCeh21199

**Symptom**: If the NetApp file server appliance is configured as an initiator performing a Network Data Management Protocol (NDMP) backup, then the fabric login (FLOGI) process on the MDS switch might terminate because of excessive LSTS requests.

This might happen if your N port or NL port uses extended link services to manage and control a public remote loop. The NetApp file server appliance configuration uses these services, namely LSTS and LINIT, which are documented in the Fibre Channel standards compliance (FC-FLA standard) specification.

**Workaround**: Upgrade to Cisco MDS SAN-OS Release 2.0(4).

<span id="page-20-2"></span>**•** CSCeg24199

**Symptom**: Your connection to the server might terminate during an upgrade/downgrade process if the client is detecting the server's status upon receiving events. If the client does not receive any events from the server for a certain amount of time, it assumes that the server is down and closes the connection. Fabric Manager timeouts have also been seen that do not coincide with upgrade/downgrade events.

**Workaround**: Remove the fabric and then reopen it.

<span id="page-20-4"></span>**•** CSCeh41099

**Symptom**: Protocol and port numbers, if specified in a IP ACL assigned to a IPSec profile (crypto map), will be ignored.

The interop between Microsoft's iSCSI initiator with IPSec encryption with Cisco MDS 9000 Series switches. If IPSec is configured in the Microsoft iSCSI initiator (also the IPSec/IKE initiator), the host IPSec implementation sends the following IPSec policy:

source IP - Host IP, dest IP - MDS IP, source port - any, dest port - 3260 (iSCSI), protocol - 6 (TCP).

Upon receiving the above policy, the protocol and port numbers are ignored and only the IP addresses for the IPSec policy are used. Thus, althhough iSCSI traffic is encrypted, non-iSCSI trafffic (such as ICMP ping) sent by the Microsoft Host in cleartext will be dropped in the MDS port.

**Workaround**: None.

<span id="page-20-1"></span>**•** CSCeh51924

**Symptom**: A corrupted entry is created in the snmpTargetParamsTable when a user creates an entry with NULL string in object snmpTargetParamsName as its index. The SNMP service may stop and restart.

**Workaround**: None. To avoid similar problems, enter a name in snmpTargetParamsName with at least one character when creating a snmpTargetParamsEntry.

**Workaround**: None

<span id="page-21-0"></span>**•** CSCeg66225

**Symptom**: Password recovery might fail if you use the **copy <***config-url***> startup** command to save the switch configuration, or if you boot a system image that is older than the image you used to store the configuration and did not use the install all command. The following message might display in syslog or on the console during the process of password recovery.

<<%ASCII-CFG-2-ACFG\_CONFIGURATION\_APPLY\_ERROR>>

**Workaround**: Issue the write erase command from the switchboot prompt.

**Note** Using the write erase command will erase the configuration. You must reapply the configuration, if externally stored, after the switch login.

<span id="page-21-1"></span>**•** CSCeh82490

**Symptom**: An MDS 9000 switch running SAN-OS 2.0(1b) can potentially send excessive Call Home messages due to a malfunctioning line card that acts as if it were being inserted and removed repeatedly.

**Workaround**: None.

<span id="page-21-2"></span>**•** CSCeh83514

**Symptom**: After upgrading to Release 2.0, it is no longer possible to create, modify, or delete the admin role.

**Workaround**: Before upgrading to Release 2.0, create the admin role.

<span id="page-21-3"></span>**•** CSCeh87985

**Symptom**: When no role is associated with a user, SNMP fails when the **no role name admin** command is issued to delete the admin role. The SNMP user (admin) has no roles assigned, which causes the failure when there is an attempt to delete a specific role.

**Workaround**: Associate at least one role (group) to the user by executing the **snmp-server user** *username* [*group-name*] command in config mode.

<span id="page-21-4"></span>**•** CSCei67982

**Symptom**: During an upgrade of an MDS switch with two or more MPS-14/2 modules, FCIP tunnels on multiple MPS-14/2 modules can be down at the same time. If a PortChannel of two FCIP tunnels on different MPS-14/2 modules is used for redundancy, the redundancy can be lost. If IVR is running over these FCIP tunnels, IVR can lose remote devices as a result of loss of access over the FCIP based PortChannel.

**Workaround**: Place other modules on which you can perform a hitless upgrade between the MPS-14/2 modules to allow for more time between module upgrade and to give the FCIP tunnels more time to stabilize. To recover access over the FCIP based PortChannel, reactivate the IVR zone set by adding a dummy zone with two dummy members.

<span id="page-21-5"></span>**•** CSCei91676

**Symptom**: If iSCSI virtual targets are configured with more than 50 LUN maps, then erroneous overlapping LUN map system messages appear when the iSCSI initiator is not allowed to log in to these iSCSI virtual targets.

**Workaround**: Limit the number of configured LUN maps for an iSCSI virtual target to fewer than 50 LUNs.

<span id="page-22-2"></span>**•** CSCei91968

**Symptom**: In a fabric with more than one switch, there is a possibility of CFS or syslog crashing because of a PSS-FULL condition. This happens because of leakage in the PSS records stored by the CFS module.

CFS internal distributions cause a PSS leakage during one of the following:

- **–** An application registration/de-registration. (This is at the rate of 1 PSS records or 60 bytes per event.)
- **–** -An ISL Link flap. (This is at the rate of 2 PSS records per CFS registered application. For 10 CFS registered applications, a 1000 flaps would cause a leak of about 1M.)

Application and Regular CFS distributions in a stable fabric do not result in PSS leakages.

**Workaround**: None. A switchover will help in cleaning up these records but the usage of the partition remains same (dev/shm partition). However, CFS will reuse the freed space for further PSS storage.

<span id="page-22-0"></span>**•** CSCin81851

**Symptom**: A system switchover causes the boot variables to disappear from display in both the **show running** and **show startup** command outputs. However, the functionality is unaffected, and the boot variables are still set as displayed in the **show boot** command output.

**Workaround**: Issue the **show boot** command to verify the boot variables.

<span id="page-22-4"></span>**•** CSCin84860

**Symptom**: A null pointer exception error message might occur after zone merge failure recovery in Fabric Manager.

**Workaround**: Close the dialog box and relaunch it.

<span id="page-22-1"></span>**•** CSCsc31424

**Symptom**: Issuing the **no shutdown** command on a port produces this error:

fc1/1: (error) port channel config in progress - config not allowed

You can reproduce the problem by removing a port from a port channel and then perform a system switchover. However, the problem does not always occur with these steps.

**Workaround**: Use the **channel-group X** command where port channel X, to configure a new port channel and add the port to it. Then use the **no interface port-channel X** command to remove the newly created port channel. The **no shutdown** command will now be accepted on the port.

<span id="page-22-3"></span>**•** CSCsc33788

**Symptom**: In rare circumstances, after you issue the **install all** command to upgrade an MDS switch, the upgrade may fail because the installer process fails. When this occurs, you may see a message like the following:

%CALLHOME-2-EVENT: SW\_CRASH alert for service: installer The installer failed to respond for 10 times. Exiting ... Unable to send exit to installer. Return code -1

If you upgrade from  $1.3(x)$  to 2.1 or from  $2.0(x)$  to 2.1 and the upgrade fails, and if after the upgrade failure the supervisor modules are running the new software version, but some modules are running the older software version, then the next attempt to execute the **install all** command will trigger this problem.

You should not encounter this problem if you upgrade from 2.1 to a higher version.

**Workaround**: There are two ways to address this issue:

- **•** To non-disruptively upgrade all modules that are running the older software version, issue the **install module** *module-number* **image** command.
- **•** To disruptively upgrade the modules, issue the **reload module** *module-number* **force-dnld** command, or reinstall the module.
- <span id="page-23-3"></span>**•** CSCse99087

**Symptom**: A user called snmp-user can successfully log into an MDS switch through the CLI, but cannot log in through Fabric Manager or Device Manager. The login attempt fails with this error: SNMP: Unknown username

**Workaround**: None.

<span id="page-23-2"></span>**•** CSCsf21970

**Symptom**: If you issue immediate, back-to-back commands to delete and then create FCIP interfaces, the internal port service might crash.

**Workaround**: Wait 5 seconds between the delete and the following create command for a given FCIP interface.

<span id="page-23-4"></span>**•** CSCsg03171

**Symptom**: The dynamic port VSAN membership (DPVM) failed after the number of F ports exceeded 64 and a port flap occurred.

**Workaround**: Keep the number of F ports in a switch below 64.

<span id="page-23-1"></span>**•** CSCeh42252

**Symptom**: If you try to configure SSH key for any of the non-local user- accounts, in some rare cases you might see a core dump on standby.

**Workaround**: First delete the non-local user-account and create it again so that it becomes a local user-account. Then perform any type of configuration for that user-account. User should not perform configuration operations on non- local user-accounts. Non-local user-accounts can be created due to users getting authenticated using RADIUS/TACACS+ server.

# <span id="page-23-0"></span>**Related Documentation**

The documentation set for the Cisco MDS 9000 Family includes the following documents:

- **•** *Cisco MDS 9000 Family Release Notes for Cisco MDS SAN-OS Releases*
- **•** *Cisco MDS 9000 Family Interoperability Support Matrix*
- **•** *Cisco MDS SAN-OS Release Compatibility Matrix for IBM SAN Volume Controller Software for Cisco MDS 9000*
- **•** *Cisco MDS SAN-OS Release Compatibility Matrix for VERITAS Storage Foundation for Networks Software*
- **•** *Cisco MDS SAN-OS Compatibility Matrix for Storage Service I Images*
- **•** *Regulatory Compliance and Safety Information for the Cisco MDS 9000 Family*
- **•** *Cisco MDS 9500 Series Hardware Installation Guide*
- **•** *Cisco MDS 9200 Series Hardware Installation Guide*

- **•** *Cisco MDS 9216 Switch Hardware Installation Guide*
- **•** *Cisco MDS 9100 Series Hardware Installation Guide*
- **•** *Cisco MDS 9000 Family Software Upgrade Guide*
- **•** *Cisco MDS 9000 Family Configuration Guide*
- **•** *Cisco MDS 9000 Family Command Reference*
- **•** *Cisco MDS 9000 Family Fabric Manager Configuration Guide*
- **•** *Cisco MDS 9000 Family Fabric and Device Manager Online Help*
- **•** *Cisco MDS 9000 Family SAN Volume Controller Configuration Guide*
- **•** *Cisco MDS 9000 Family MIB Quick Reference*
- **•** *Cisco MDS 9000 Family CIM Programming Reference*
- **•** *Cisco MDS 9000 Family System Messages Reference*
- **•** *Cisco MDS 9000 Family Troubleshooting Guide*
- **•** *Cisco MDS 9000 Family Port Analyzer Adapter 2 Installation and Configuration Note*
- **•** *Cisco MDS 9000 Family Port Analyzer Adapter Installation and Configuration Note*

For information on VERITAS Storage Foundation™ for Networks for the Cisco MDS 9000 Family, refer to the VERITAS website:<http://support.veritas.com/>

For information on IBM TotalStorage SAN Volume Controller Storage Software for the Cisco MDS 9000 Family, refer to the IBM TotalStorage Support website: <http://www.ibm.com/storage/support/2062-2300/>

# <span id="page-24-0"></span>**Obtaining Documentation**

Cisco documentation and additional literature are available on Cisco.com. Cisco also provides several ways to obtain technical assistance and other technical resources. These sections explain how to obtain technical information from Cisco Systems.

### **Cisco.com**

You can access the most current Cisco documentation at this URL:

<http://www.cisco.com/univercd/home/home.htm>

You can access the Cisco website at this URL:

<http://www.cisco.com>

You can access international Cisco websites at this URL:

[http://www.cisco.com/public/countries\\_languages.shtml](http://www.cisco.com/public/countries_languages.shtml)

### **Documentation DVD**

Cisco documentation and additional literature are available in a Documentation DVD package, which may have shipped with your product. The Documentation DVD is updated regularly and may be more current than printed documentation. The Documentation DVD package is available as a single unit.

Registered Cisco.com users (Cisco direct customers) can order a Cisco Documentation DVD (product number DOC-DOCDVD=) from the Ordering tool or Cisco Marketplace.

Cisco Ordering tool:

<http://www.cisco.com/en/US/partner/ordering/>

Cisco Marketplace:

<http://www.cisco.com/go/marketplace/>

### **Ordering Documentation**

You can find instructions for ordering documentation at this URL:

[http://www.cisco.com/univercd/cc/td/doc/es\\_inpck/pdi.htm](http://www.cisco.com/univercd/cc/td/doc/es_inpck/pdi.htm)

You can order Cisco documentation in these ways:

**•** Registered Cisco.com users (Cisco direct customers) can order Cisco product documentation from the Ordering tool:

<http://www.cisco.com/en/US/partner/ordering/>

**•** Nonregistered Cisco.com users can order documentation through a local account representative by calling Cisco Systems Corporate Headquarters (California, USA) at 408 526-7208 or, elsewhere in North America, by calling 1 800 553-NETS (6387).

# <span id="page-25-0"></span>**Documentation Feedback**

You can send comments about technical documentation to mdsfeedback-doc@cisco.com.

You can submit comments by using the response card (if present) behind the front cover of your document or by writing to the following address:

Cisco Systems Attn: Customer Document Ordering 170 West Tasman Drive San Jose, CA 95134-9883

We appreciate your comments.

# <span id="page-25-1"></span>**Cisco Product Security Overview**

Cisco provides a free online Security Vulnerability Policy portal at this URL:

[http://www.cisco.com/en/US/products/products\\_security\\_vulnerability\\_policy.html](http://www.cisco.com/en/US/products/products_security_vulnerability_policy.html)

From this site, you can perform these tasks:

**•** Report security vulnerabilities in Cisco products.

- **•** Obtain assistance with security incidents that involve Cisco products.
- **•** Register to receive security information from Cisco.

A current list of security advisories and notices for Cisco products is available at this URL:

<http://www.cisco.com/go/psirt>

If you prefer to see advisories and notices as they are updated in real time, you can access a Product Security Incident Response Team Really Simple Syndication (PSIRT RSS) feed from this URL:

[http://www.cisco.com/en/US/products/products\\_psirt\\_rss\\_feed.html](http://www.cisco.com/en/US/products/products_psirt_rss_feed.html)

## **Reporting Security Problems in Cisco Products**

Cisco is committed to delivering secure products. We test our products internally before we release them, and we strive to correct all vulnerabilities quickly. If you think that you might have identified a vulnerability in a Cisco product, contact PSIRT:

- **•** Emergencies—[security-alert@cisco.com](mailto:security-alert@cisco.com)
- **•** Nonemergencies—[psirt@cisco.com](mailto:psirt@cisco.com)

**Tip** We encourage you to use Pretty Good Privacy (PGP) or a compatible product to encrypt any sensitive information that you send to Cisco. PSIRT can work from encrypted information that is compatible with PGP versions 2.*x* through 8.*x*.

Never use a revoked or an expired encryption key. The correct public key to use in your correspondence with PSIRT is the one that has the most recent creation date in this public key server list:

<http://pgp.mit.edu:11371/pks/lookup?search=psirt%40cisco.com&op=index&exact=on>

In an emergency, you can also reach PSIRT by telephone:

- **•** 1 877 228-7302
- **•** 1 408 525-6532

# <span id="page-26-0"></span>**Obtaining Technical Assistance**

For all customers, partners, resellers, and distributors who hold valid Cisco service contracts, Cisco Technical Support provides 24-hour-a-day, award-winning technical assistance. The Cisco Technical Support Website on Cisco.com features extensive online support resources. In addition, Cisco Technical Assistance Center (TAC) engineers provide telephone support. If you do not hold a valid Cisco service contract, contact your reseller.

### **Cisco Technical Support Website**

The Cisco Technical Support Website provides online documents and tools for troubleshooting and resolving technical issues with Cisco products and technologies. The website is available 24 hours a day, 365 days a year, at this URL:

<http://www.cisco.com/techsupport>

Access to all tools on the Cisco Technical Support Website requires a Cisco.com user ID and password. If you have a valid service contract but do not have a user ID or password, you can register at this URL:

<http://tools.cisco.com/RPF/register/register.do>

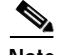

**Note** Use the Cisco Product Identification (CPI) tool to locate your product serial number before submitting a web or phone request for service. You can access the CPI tool from the Cisco Technical Support Website by clicking the **Tools & Resources** link under Documentation & Tools. Choose **Cisco Product Identification Tool** from the Alphabetical Index drop-down list, or click the **Cisco Product Identification Tool** link under Alerts & RMAs. The CPI tool offers three search options: by product ID or model name; by tree view; or for certain products, by copying and pasting **show** command output. Search results show an illustration of your product with the serial number label location highlighted. Locate the serial number label on your product and record the information before placing a service call.

### **Submitting a Service Request**

Using the online TAC Service Request Tool is the fastest way to open S3 and S4 service requests. (S3 and S4 service requests are those in which your network is minimally impaired or for which you require product information.) After you describe your situation, the TAC Service Request Tool provides recommended solutions. If your issue is not resolved using the recommended resources, your service request is assigned to a Cisco TAC engineer. The TAC Service Request Tool is located at this URL:

<http://www.cisco.com/techsupport/servicerequest>

For S1 or S2 service requests or if you do not have Internet access, contact the Cisco TAC by telephone. (S1 or S2 service requests are those in which your production network is down or severely degraded.) Cisco TAC engineers are assigned immediately to S1 and S2 service requests to help keep your business operations running smoothly.

To open a service request by telephone, use one of the following numbers:

Asia-Pacific: +61 2 8446 7411 (Australia: 1 800 805 227) EMEA: +32 2 704 55 55 USA: 1 800 553-2447

For a complete list of Cisco TAC contacts, go to this URL:

<http://www.cisco.com/techsupport/contacts>

### **Definitions of Service Request Severity**

To ensure that all service requests are reported in a standard format, Cisco has established severity definitions.

Severity 1 (S1)—Your network is "down," or there is a critical impact to your business operations. You and Cisco will commit all necessary resources around the clock to resolve the situation.

Severity 2 (S2)—Operation of an existing network is severely degraded, or significant aspects of your business operation are negatively affected by inadequate performance of Cisco products. You and Cisco will commit full-time resources during normal business hours to resolve the situation.

Severity 3 (S3)—Operational performance of your network is impaired, but most business operations remain functional. You and Cisco will commit resources during normal business hours to restore service to satisfactory levels.

Severity 4 (S4)—You require information or assistance with Cisco product capabilities, installation, or configuration. There is little or no effect on your business operations.

# <span id="page-28-0"></span>**Obtaining Additional Publications and Information**

Information about Cisco products, technologies, and network solutions is available from various online and printed sources.

**•** Cisco Marketplace provides a variety of Cisco books, reference guides, and logo merchandise. Visit Cisco Marketplace, the company store, at this URL:

<http://www.cisco.com/go/marketplace/>

**•** *Cisco Press* publishes a wide range of general networking, training and certification titles. Both new and experienced users will benefit from these publications. For current Cisco Press titles and other information, go to Cisco Press at this URL:

<http://www.ciscopress.com>

**•** *Packet* magazine is the Cisco Systems technical user magazine for maximizing Internet and networking investments. Each quarter, Packet delivers coverage of the latest industry trends, technology breakthroughs, and Cisco products and solutions, as well as network deployment and troubleshooting tips, configuration examples, customer case studies, certification and training information, and links to scores of in-depth online resources. You can access Packet magazine at this URL:

<http://www.cisco.com/packet>

**•** *iQ Magazine* is the quarterly publication from Cisco Systems designed to help growing companies learn how they can use technology to increase revenue, streamline their business, and expand services. The publication identifies the challenges facing these companies and the technologies to help solve them, using real-world case studies and business strategies to help readers make sound technology investment decisions. You can access iQ Magazine at this URL:

<http://www.cisco.com/go/iqmagazine>

**•** *Internet Protocol Journal* is a quarterly journal published by Cisco Systems for engineering professionals involved in designing, developing, and operating public and private internets and intranets. You can access the Internet Protocol Journal at this URL:

<http://www.cisco.com/ipj>

**•** World-class networking training is available from Cisco. You can view current offerings at this URL:

<http://www.cisco.com/en/US/learning/index.html>

 $\mathbf{r}$ 

This document is to be used in conjunction with the documents listed in the ["Related Documentation"](#page-23-0) section.

CCVP, the Cisco logo, and the Cisco Square Bridge logo are trademarks of Cisco Systems, Inc.; Changing the Way We Work, Live, Play, and Learn is a service mark of Cisco Systems, Inc.; and Access Registrar, Aironet, BPX, Catalyst, CCDA, CCDP, CCIE, CCIP, CCNA, CCNP, CCSP, Cisco, the Cisco Certified Internetwork Expert logo, Cisco IOS, Cisco Press, Cisco Systems, Cisco Systems Capital, the Cisco Systems logo, Cisco Unity, Enterprise/Solver, EtherChannel, EtherFast, EtherSwitch, Fast Step, Follow Me Browsing, FormShare, GigaDrive, HomeLink, Internet Quotient, IOS, iPhone, IP/TV, iQ Expertise, the iQ logo, iQ Net Readiness Scorecard, iQuick Study, LightStream, Linksys, MeetingPlace, MGX, Networking Academy, Network Registrar, *Packet*, PIX, ProConnect, ScriptShare, SMARTnet, StackWise, The Fastest Way to Increase Your Internet Quotient, and TransPath are registered trademarks of Cisco Systems, Inc. and/or its affiliates in the United States and certain other countries.

All other trademarks mentioned in this document or Website are the property of their respective owners. The use of the word partner does not imply a partnership relationship between Cisco and any other company. (0705R)